# **Table of Contents**

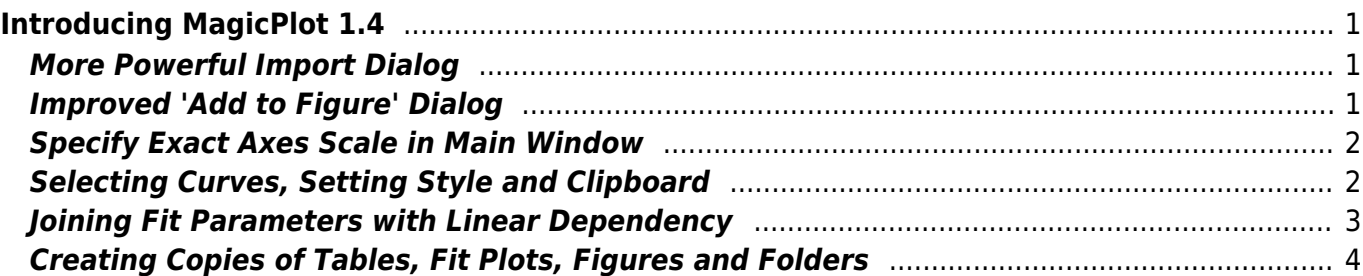

Reading column names from file

<span id="page-2-1"></span>**More Powerful Import Dialog**

**We have slightly improved table import dialog:**

• Setting Y error column

**Coming in February 2011**

• Importing from clipboard

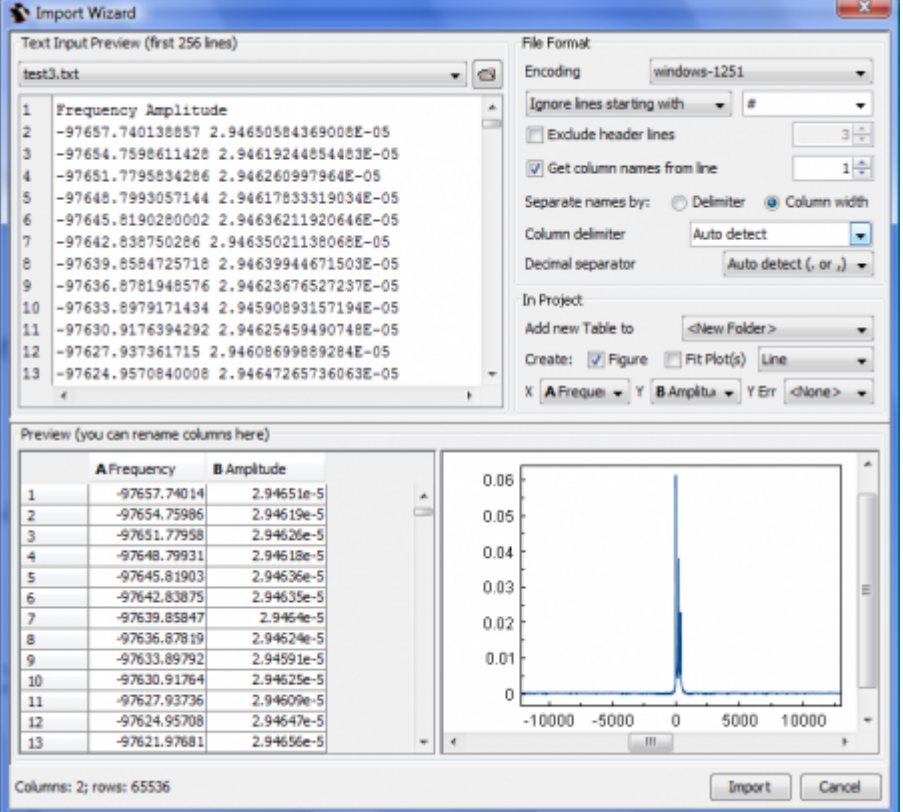

### <span id="page-2-2"></span>**Improved 'Add to Figure' Dialog**

#### **This dialog is used to add Table data to a Figure. In new version you will be able:**

- Specify index column (row number) as X
- Add multiple Y column for one X column
- Click 'Add More' button instead of 'Add to Figure' and select other X column

<span id="page-2-0"></span>**Introducing MagicPlot 1.4**

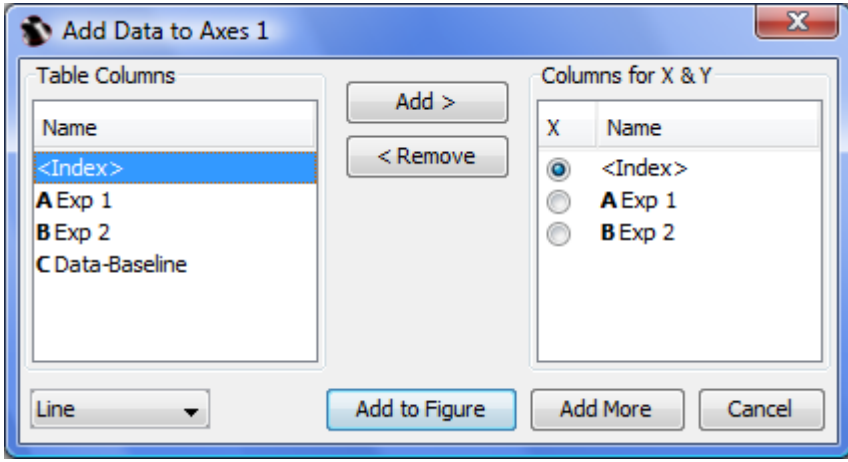

### <span id="page-3-0"></span>**Specify Exact Axes Scale in Main Window**

**Now you can set exact scale values in Inspector panel without opening properties window. Just select the axes!**

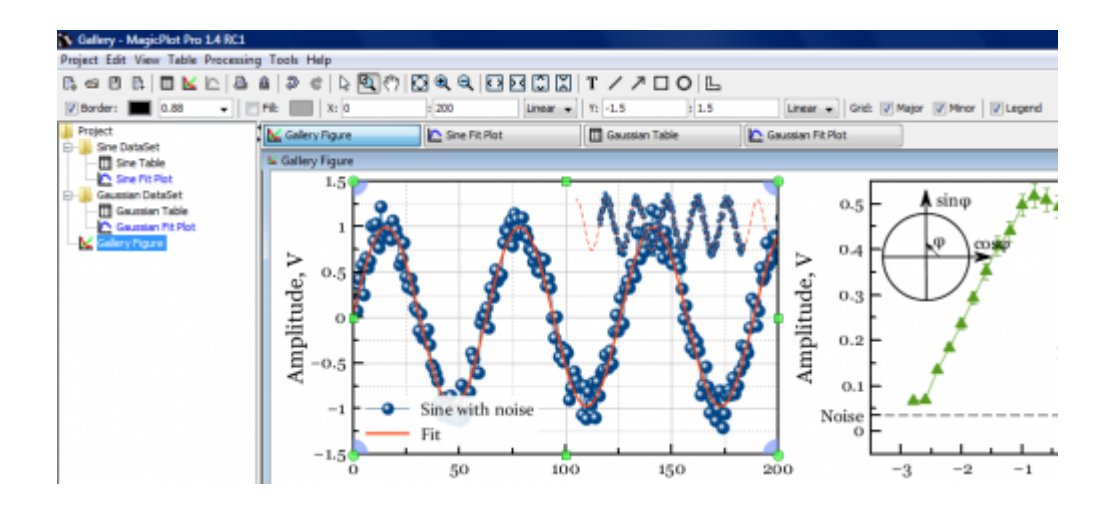

## <span id="page-3-1"></span>**Selecting Curves, Setting Style and Clipboard**

#### **Curves are now selectable and you can:**

- Edit style of multiple selected curves with one click
- Cut, copy, paste or remove selected curves via context menu

Sun Apr 28 12:32:18 2024 3/4 Introducing MagicPlot 1.4

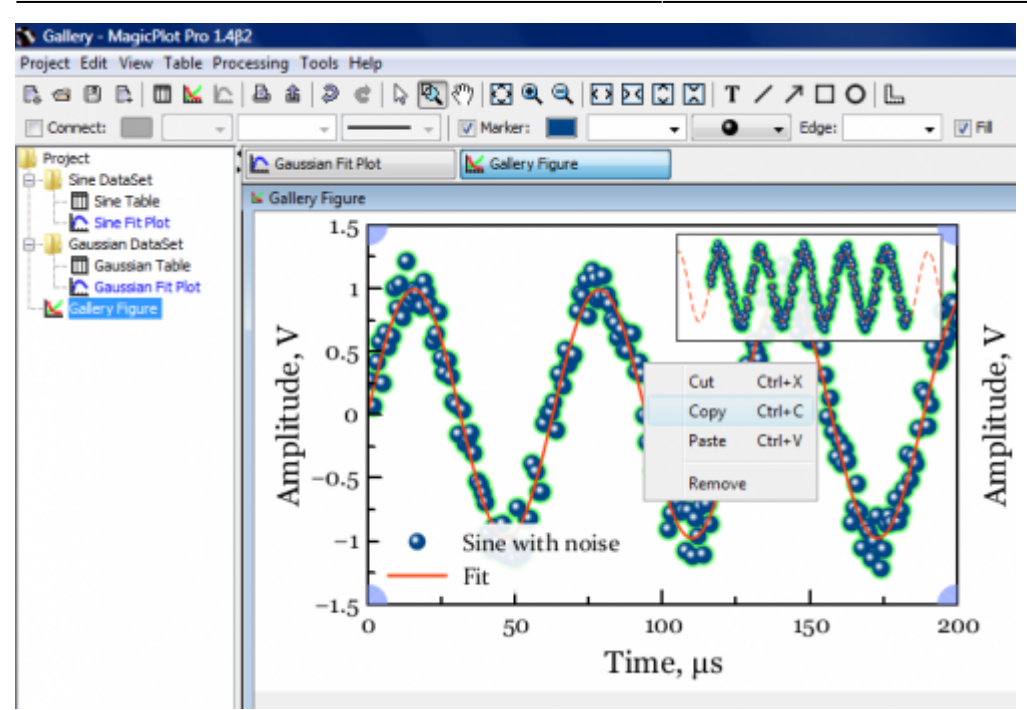

### <span id="page-4-0"></span>**Joining Fit Parameters with Linear Dependency**

**Now you can specify that two or more parameters of different fit curves are equal or proportional**

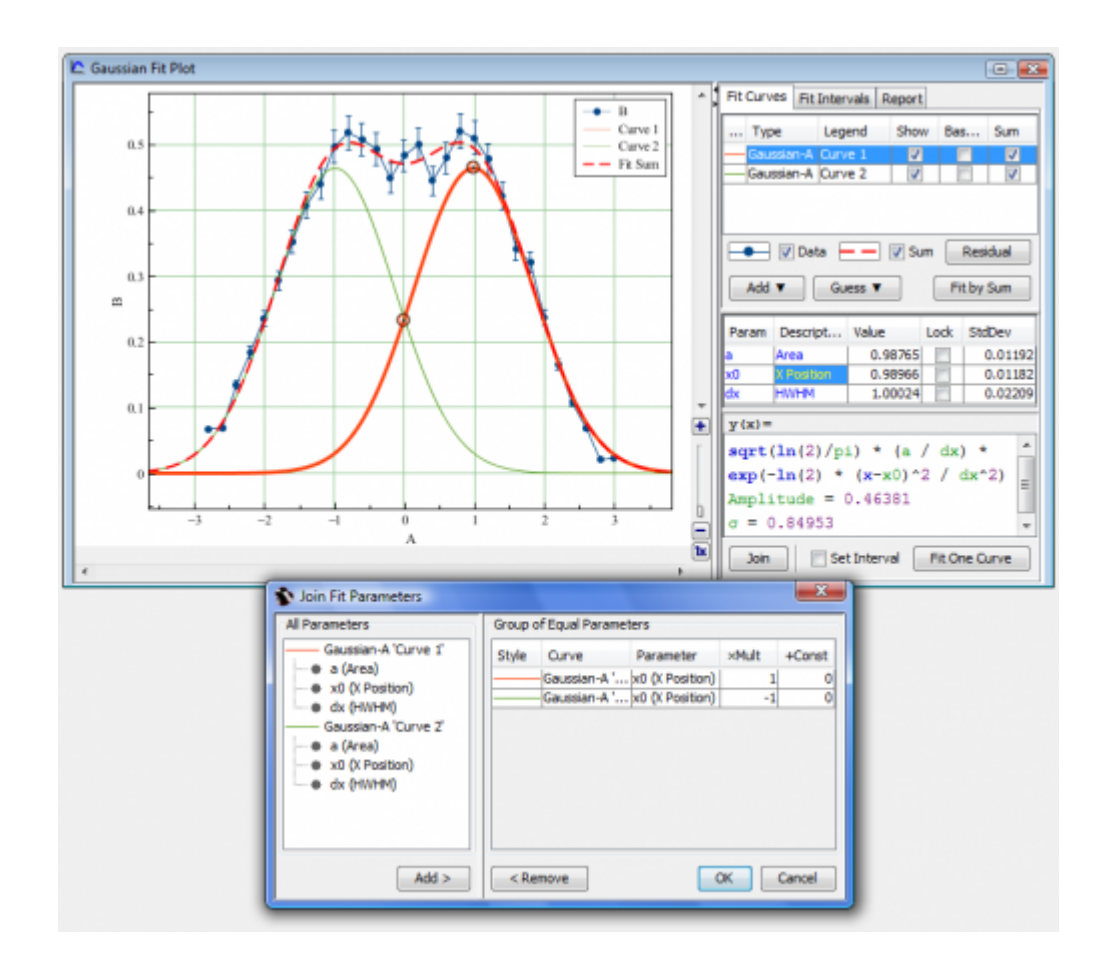

MagicPlot Manual - http://magicplot.com/wiki/

# <span id="page-5-0"></span>**Creating Copies of Tables, Fit Plots, Figures and Folders**

**You will be able to create a copy of selected objects. Create a copy of a Figure and than modify it!**

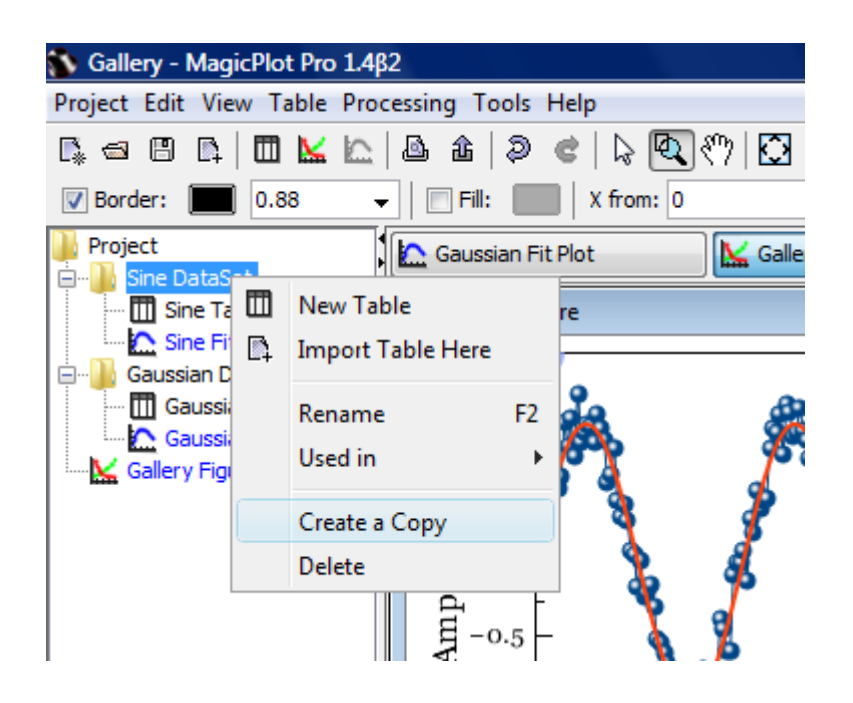

#### From: <http://magicplot.com/wiki/>- **MagicPlot Manual**

Permanent link: **<http://magicplot.com/wiki/relnotes:notes14?rev=1296768487>**

Last update: **Sun Nov 8 12:20:34 2015**

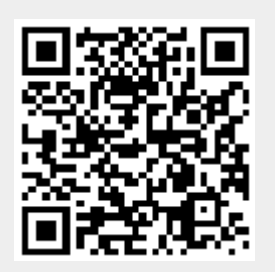